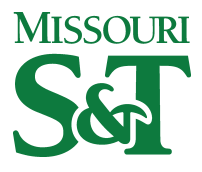

Missouri University of Science and Technology [Scholars' Mine](https://scholarsmine.mst.edu/) 

[Scholars' Mine - Policies, Procedures and](https://scholarsmine.mst.edu/scpro_guidelines) 

**Scholarly Communications** 

Fall 10-3-2017

# Best Practice - Scholars' Mine Producing Quality Image Files

James Roger Weaver Missouri University of Science and Technology, weaverjr@mst.edu

Follow this and additional works at: [https://scholarsmine.mst.edu/scpro\\_guidelines](https://scholarsmine.mst.edu/scpro_guidelines?utm_source=scholarsmine.mst.edu%2Fscpro_guidelines%2F21&utm_medium=PDF&utm_campaign=PDFCoverPages)

Part of the [Scholarly Communication Commons,](http://network.bepress.com/hgg/discipline/1272?utm_source=scholarsmine.mst.edu%2Fscpro_guidelines%2F21&utm_medium=PDF&utm_campaign=PDFCoverPages) and the [Scholarly Publishing Commons](http://network.bepress.com/hgg/discipline/1273?utm_source=scholarsmine.mst.edu%2Fscpro_guidelines%2F21&utm_medium=PDF&utm_campaign=PDFCoverPages)

#### Recommended Citation

Weaver, James Roger, "Best Practice - Scholars' Mine Producing Quality Image Files" (2017). Scholars' Mine - Policies, Procedures and Guidelines. 21. [https://scholarsmine.mst.edu/scpro\\_guidelines/21](https://scholarsmine.mst.edu/scpro_guidelines/21?utm_source=scholarsmine.mst.edu%2Fscpro_guidelines%2F21&utm_medium=PDF&utm_campaign=PDFCoverPages) 

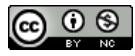

This work is licensed under a [Creative Commons Attribution-Noncommercial 4.0 License](http://creativecommons.org/licenses/by-nc/4.0/) 

This Documentation is brought to you for free and open access by Scholars' Mine. It has been accepted for inclusion in Scholars' Mine - Policies, Procedures and Guidelines by an authorized administrator of Scholars' Mine. This work is protected by U. S. Copyright Law. Unauthorized use including reproduction for redistribution requires the permission of the copyright holder. For more information, please contact [scholarsmine@mst.edu](mailto:scholarsmine@mst.edu).

## **Best Practice - Scholars' Mine Producing Quality Image Files**

### Introduction

Image files in digital form can be generated in two ways. The first is through a process of converting an analog format such as a 35 mm photograph or a page from a book to a digital format. This process is referred is usually referred to as digitization or scanning. The second method is by using a digital camera. Files created with a digital camera are often referred to as "born digital."

## General Recommendations

The greatest stability in file formats created by either method is creating and depositing digital images in TIFF (.TIFF, .TIF) or JPEG (.JPEG, .JPG) file format. TIFF and JPEG formats are currently Level 1 formats for deposit to Scholars' Mine. Level 1 formats receive our highest level of preservation support, and we make our best effort to maintain all the content, structure and functionality of the work you deposit by taking appropriate preservation actions over time. Note that JPEG 2000 is not the same as JPEG; JPEG 2000 is a more recent file format, and moreover is currently a Level 2/"Limited" format—one for which we will preserve the content of the deposit, but whose appearance and functionality may not be preservable over time.

When using imaging software applications, "file save as" options may include GIF (.GIF), PNG (.PNG), BMP (.BMP) and Photoshop (.PSD) formats. These file formats are not recommended for deposit to Scholars' Mine. PNG is a Level 2 format in Scholars' Mine, meaning that the repository will make "limited" efforts to maintain the usability of the file. GIF, BMP and Photoshop are Level 3 formats; Scholars' Mine will make no active effort to monitor the file format, and can only preserve it "as-is."

The TIFF format is recommended. This format provides the most stable format with less loss of quality. Scholars' Mine uses the TIFF format exclusively in all internal processing and preservation.

### To Create Quality Digital Images through a Digitization Process or by

#### Using a Digital Camera.

*If you are "digitizing" an item from an analog to a digital image format, some best practices to keep in mind when setting up the scanning specifications include:*

- Scan the item at least 600 (DPI) dots per inch. If the original item is a negative or slide however, you should scan the item at least 2000 DPI. The DPI option is usually found under the file menu category – Resolution.
- Select 8-it grayscale or 24- bit color for the depth and color. This option is often found under the file menu category-- Image Type.
- If your scanning application provides choices under the file menu category "Save as...", save the file as: (in order of preference):
	- o TIFF
- o JPEG
- For TIFF, the following lossless compression schemes are acceptable:
	- o ITU Group 4 (for black and white material only)
	- o LZW
	- o Flate (Zip).
- For JPEG compression, use the highest quality option available.

Note that scanning settings will depend on the type of scanner and scanning application that you are using. A good way to find out what your options are is to look at the "Help" file included with the application.

*If you are using a digital camera, some best practices to keep in mind include:*

- Check the options you have for image resolution. If you can set your camera to a certain specification, select the highest resolution possible.
- When looking at the options you have in your camera, see if you can store the images in an **uncompressed format**.
- Some digital cameras offer different capture formats for storing images in the camera. Most offer different levels of JPEG (lossy) compression as well as uncompressed TIFFs and sometimes uncompressed RAW. If uncompressed TIFF is an in-camera option, **this is the best option**.
- As an alternative option, the RAW format may be used in-camera but should be converted to TIFF once transferred to the computer. The RAW format is uncompressed and of high quality and will allow quick transfer from camera to computer. However, the RAW format is not standardized and is proprietary to the camera manufacturer and sometimes to the specific model of camera.

#### *If you are using Photoshop to manipulate an image:*

- If you are using an application such as Photoshop to manipulate the image in any way, save the final version of the image in TIFF or JPEG.
- If you have the option, save the files as uncompressed.
- Note that the Photoshop (.PSD) file format is a Level 3 format for deposit to Scholars' Mine. This means that if you deposit the image file as a .psd, no active effort will be made to monitor, transform, or migrate the file overtime.

### Questions

If you have questions please contact us at [scholarsmine@mst.edu](mailto:scholarsmine@mst.edu) and we will be happy to assist you.

Bibliography

Based on the University of Michigan Library's "Best practices for producing high quality PDF files", available at http://hdl.handle.net/2027.42/58005 , where it is available under a Creative Commons "Attribution" license: http://creativecommons.org/licenses/by/3.0/ .